# ELECTRONIC VOTING INSTRUCTIONS

### This meeting will be interactive - you will be asked to vote using a wireless remote clicker that you've been given

Return the remotes to the designated staff collecting them

### The Moderator will declare Open Vote and the Close of Vote

To respond, simply press the button on the keypad that matches your desired answer:

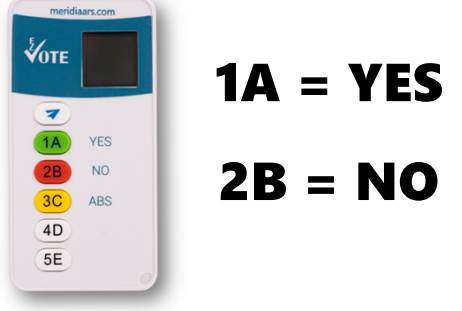

Vote will be submitted/sent automatically and confirmed by showing "OK" on the display after each vote (or change of vote)

No need to press "Send" (paper plane), "OK" will appear on your keypad display, confirming receipt of the vote

Only respond when the vote is open. If you're not sure or pressed the wrong button, vote again

You may correct your previous votes

# ONLY YOUR LAST VOTE COUNTS

Recorded results will appear on large overhead screen

### **KEY POINTS TO REMEMBER**

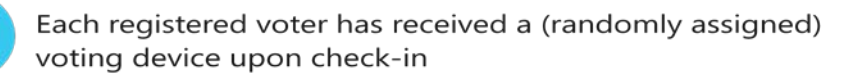

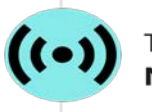

o o

These devices use reliable radio frequency and are secure. **NO INTERNET IS USED** 

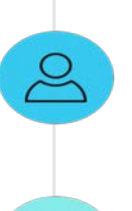

**EXIT** 

If you leave your seat for any reason, return your voting clicker to a designated staff member, and it will be given back to you upon your return.

When the Town Meeting has concluded, all voting devices must be given to a staff member positioned at the exits. Please do not leave with the voting devices. They do not work outside of this room.

## Please don't take the remote with you – it doesn't work outside of this room and has a high replacement cost